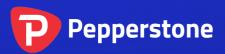

# Candle Countdown Indicator

| 1. | Ove | erview                             | 3 |
|----|-----|------------------------------------|---|
| 2. | Usi | ing the Candle Countdown indicator | 3 |
| 2  | 2.1 | Adding the indicator to a chart    | 3 |
| 2  | 2.2 | Timeframe                          | 3 |
|    | 2.3 | Local clock                        | 4 |
| 2  | 2.4 | Label font and position            | 4 |
| 2  | 2.5 | Alerts                             | 4 |
|    |     |                                    |   |

P

## 1. Overview

The Candle Countdown indicator shows the time remaining in the current bar.

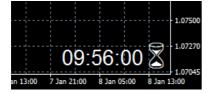

By default, it will use the timeframe of the chart on which it is running. However, you can use the Input settings for the indicator to display the time remaining on a different timeframe. You can also add multiple copies of the indicator to show the time remaining in different bar timeframes.

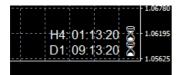

You can also configure the indicator to alert you when a bar is about to end.

# 2. Using the Candle Countdown indicator

#### 2.1 Adding the indicator to a chart

You add the Candle Countdown indicator to a chart in the usual MT4 way, either by dragging it from the Navigator onto a chart, or by double-clicking on it in the Navigator. You can also use standard MT4 features such as adding the indicator to your list of Favorites, or assigning a Hotkey to it.

The indicator can be configured in a number of ways using the settings on its Inputs tab, as described below.

#### 2.2 Timeframe

You can set the timeframe for the countdown: either whatever is the period of the current chart, or a fixed period.

### 2.3 Local clock

By default, the indicator will use your computer's local clock, and will continue to count down even when the market is quiet and there are no new ticks from the broker. If you turn off this setting then the countdown will only update when there are new ticks.

#### 2.4 Label font and position

You can set the label position (e.g. bottom-right of chart, top-left of chart), the font, and the colour. If you are putting multiple copies of the indicator on a single chart then you will need to alter the X and/or Y positions so that the labels do not overlap.

You can also set the text of the label, using the variable {TIME} which the indicator replaces with the time remaining. Again, if you are using multiple copies of the indicator on the same chart then you will typically want to change the labels to remind you which timeframe each copy refers to.

#### 2.5 Alerts

You can configure the indicator to give you an alert N seconds before a bar ends. The alerts can be issued as pop-up messages and/or as sounds. To turn off either the pop-up message or the sound, simply leave the value blank.

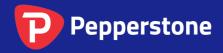

Level 16, Tower One 727 Collins Street Melbourne VIC 3008 AUSTRALIA Local Call 1300 033 375 Phone +61 3 9020 0155 Fax +61 3 8679 4408 www.pepperstone.com support@pepperstone.com